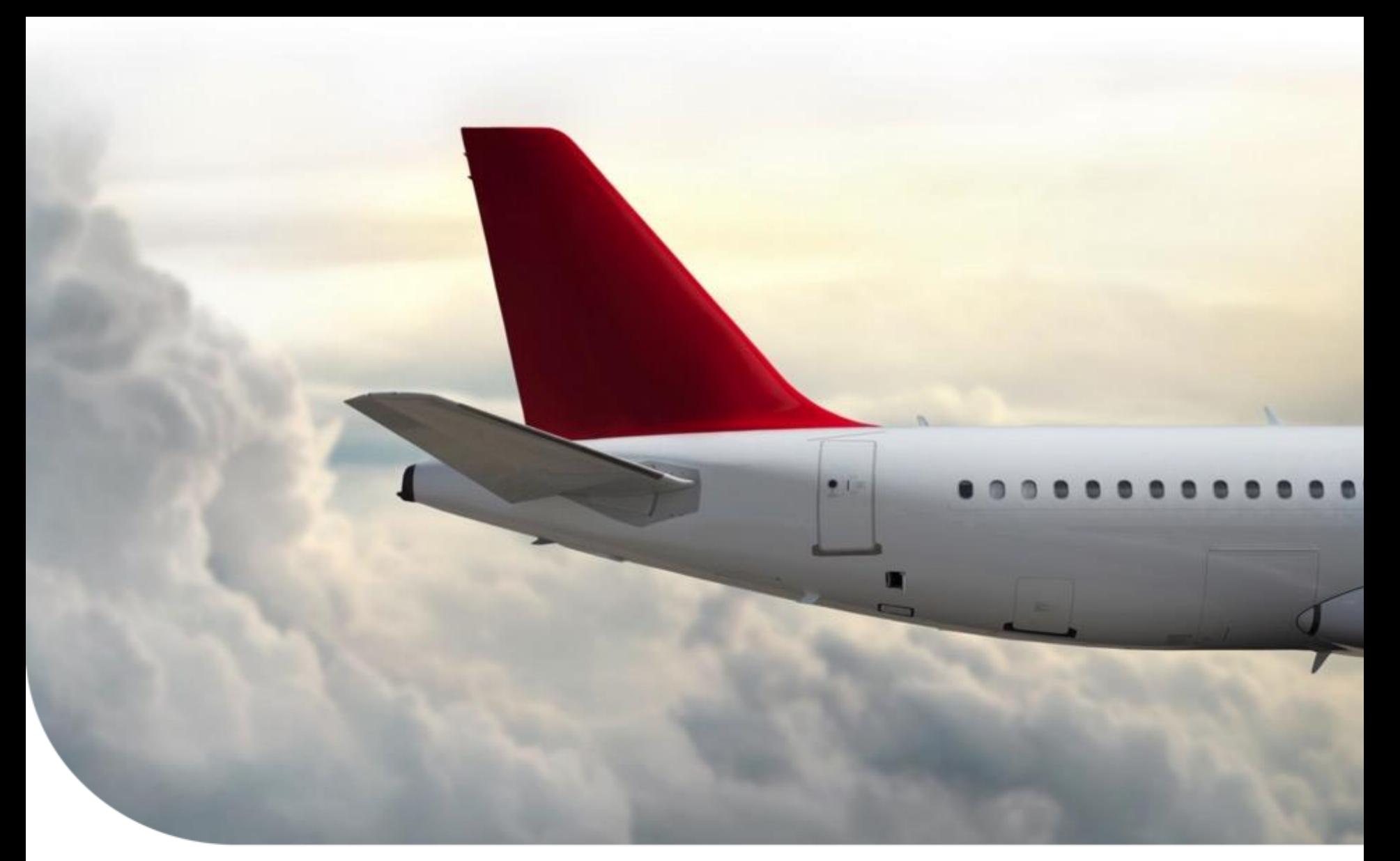

# Aero Tech Support

### **PRIMUS ELITE/PEAF/CDSR – HOW TO FIND**  By John Lescure **PART NUMBERS Honeywell**

March 13, 2018 Rev. 3/23/2020

# **Primus Elite/ PEAF**

Reference the Primus Elite/PEAF Pilot's Guide supplement for additional details

- Display Unit Software Number is on the DU MAINTENANCE page
	- Different options on how to get to the page:
		- 1. Select **MENU** button on the Controller, then **MAINT**

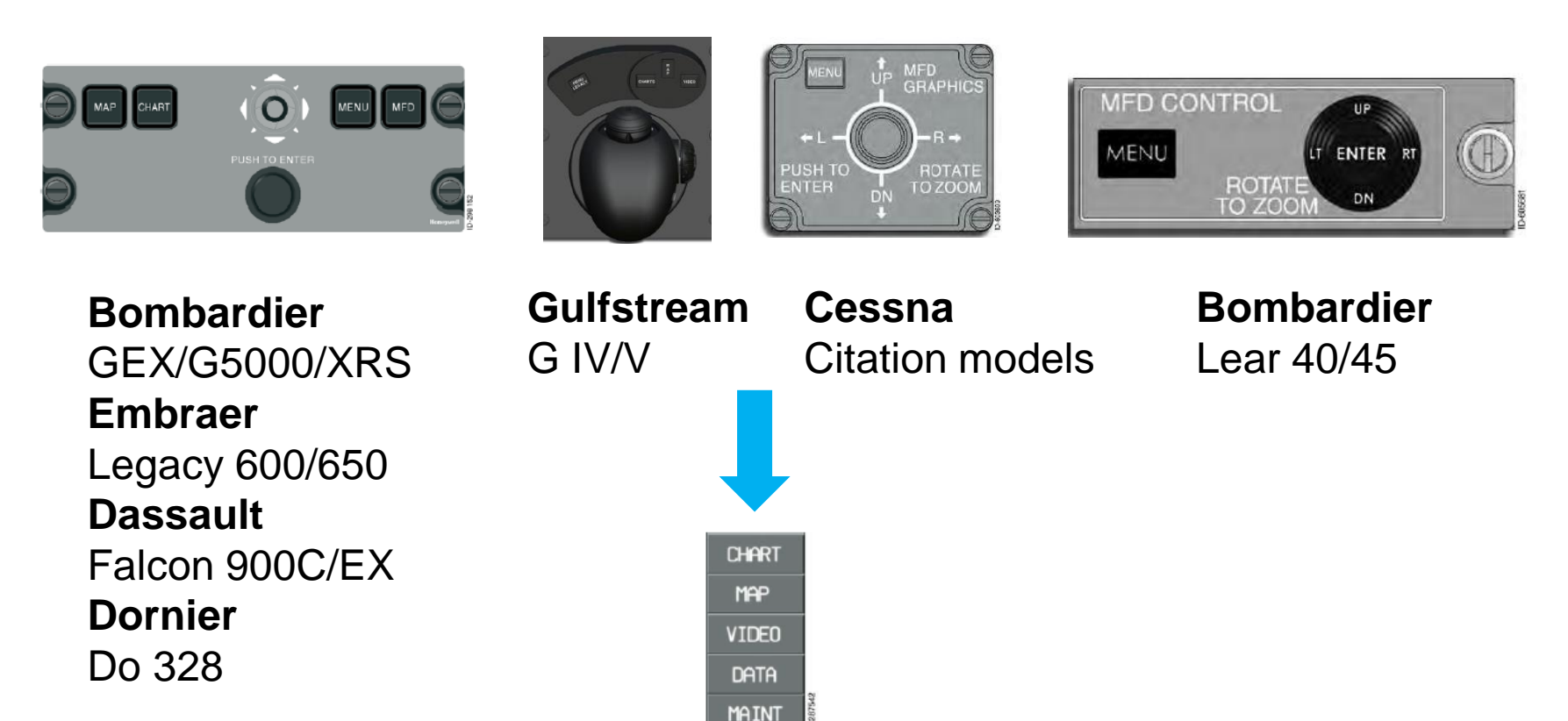

**Honeywell** 

**1**

### **Primus Elite/PEAF**

### **2. CHART** or **MAP** tab dropdown menus, then **MAINT**

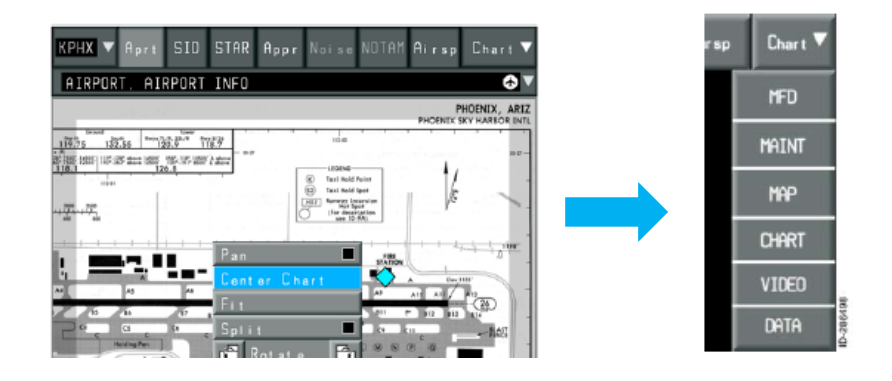

OR

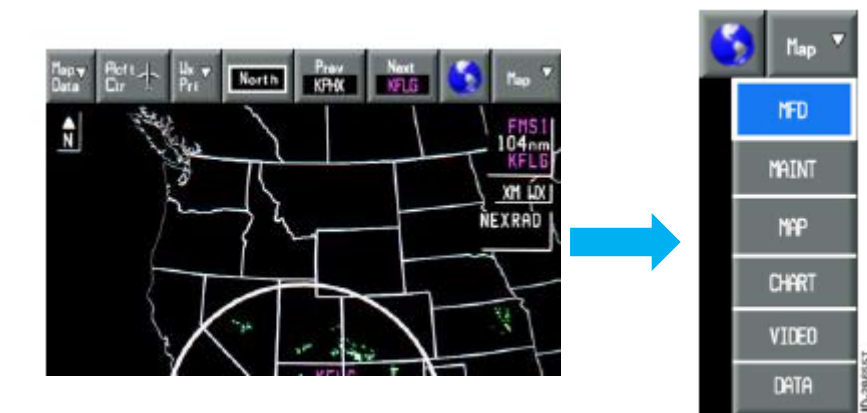

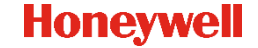

**2**

# **Primus Elite/PEAF**

<span id="page-3-0"></span>• The **APP SELECT** dropdown menu on the VIDEO, Database Configuration, or DU Maintenance pages, then **MAINT**

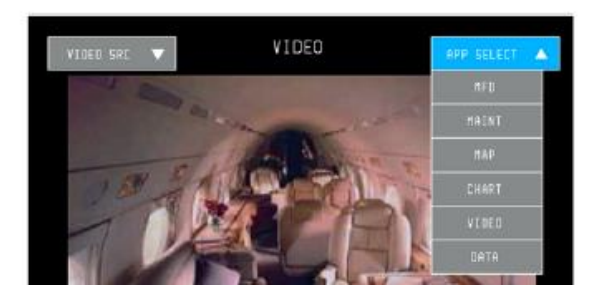

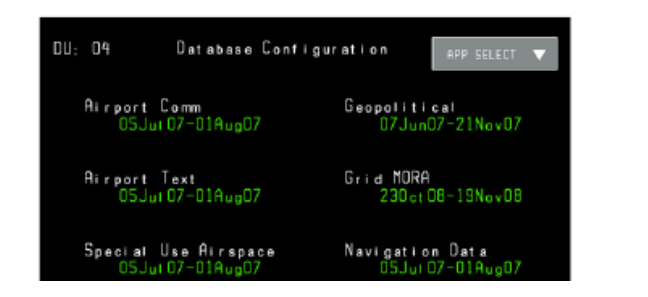

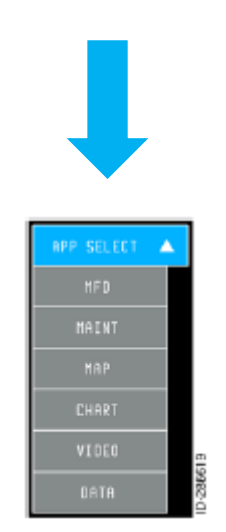

Note: DU MAINTENANCE page is already showing the Display Unit(DU) Software Number(SW)

DU Maintenance

**EMBRAEF** PN: K9321060AXXXX-YY

SW: K542421A10-00 (V1.10)

DBC: K542333-08 DU<sub>2</sub> Bus Sel 1

APP SELECT

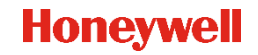

# **CDSR**

- Unlike Primus Elite/PEAF, the display part number for the CDSR is not shown on the display. Customer can obtain the part number in the following two ways:
	- Remove the display from its position and read the part number from the tag
	- Obtain the part number from the aircraft equipment list

**4**

### **Honeywell**

## **Primus Elite/PEAF/CDSR**

• FMS Software Number is on the RETURN TO SERVICE page

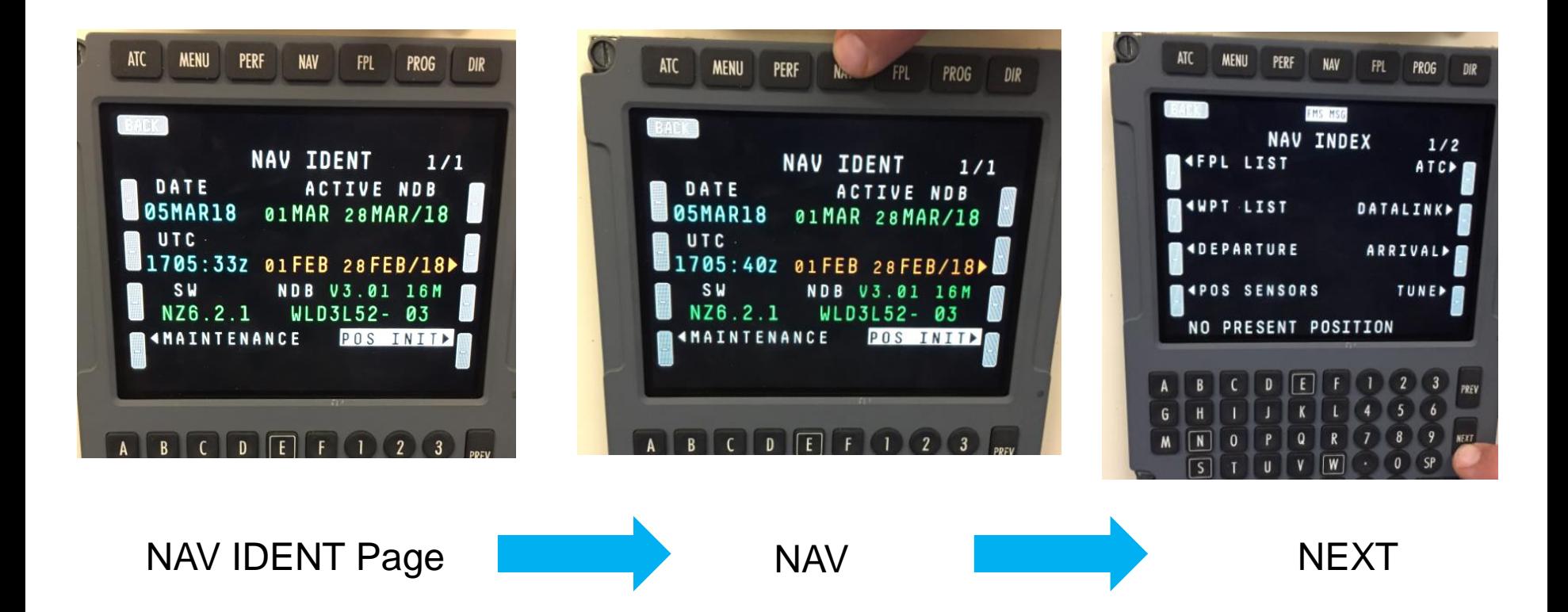

#### **Honeywell**

# **Primus Elite/PEAF/CDSR**

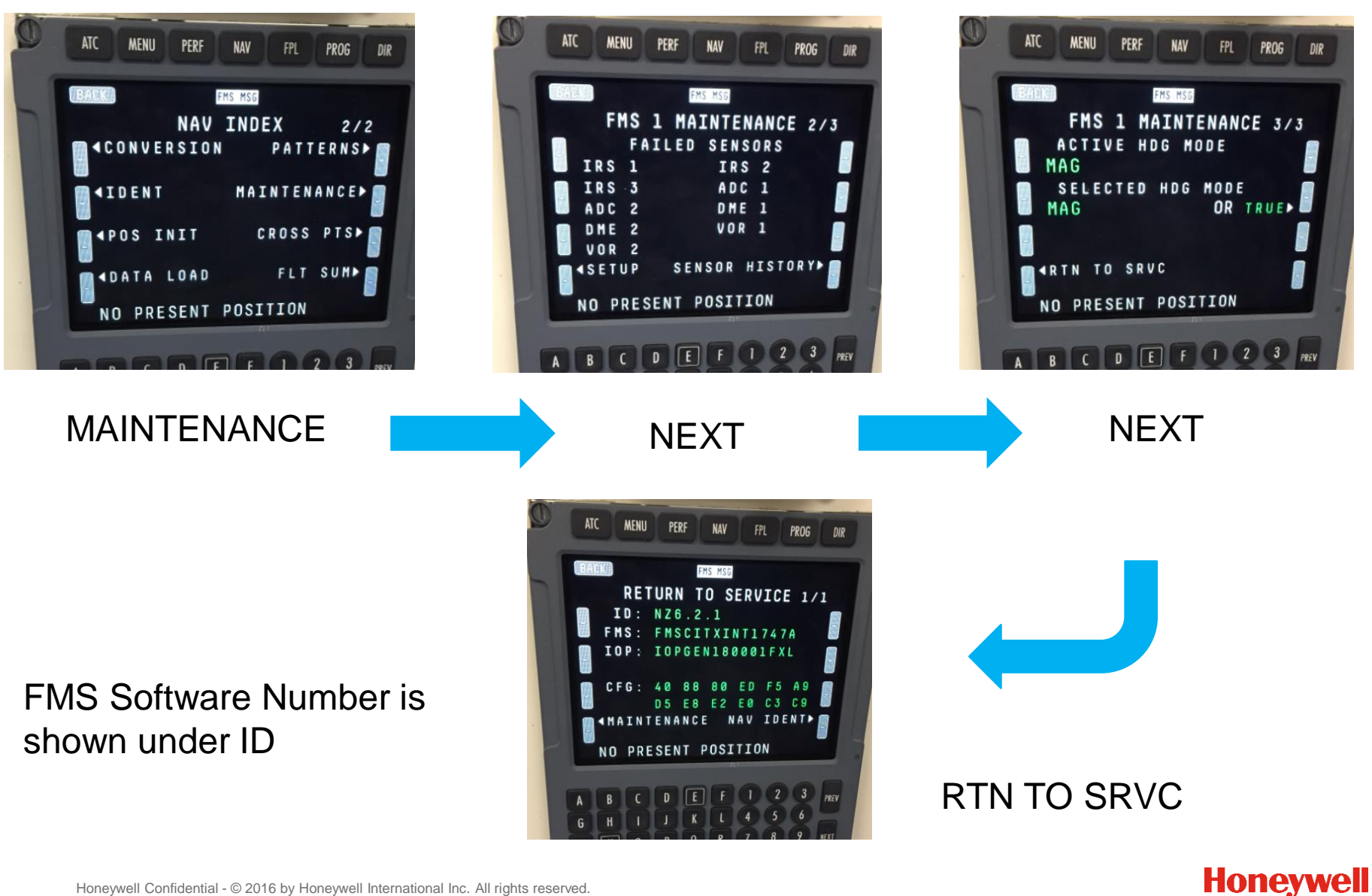